# University of Hyderabad

### **ENTRANCE EXAMINATIONS - 2016**

#### INSTRUCTIONS FOR COMPLETING THE ON-LINE APPLICATION FORM

#### **General Instructions:**

- Application for entrance examination for admission to various courses during 2016-17 is required to be submitted in the prescribed form online, available at <a href="http://acad.uohyd.ac.in">http://acad.uohyd.ac.in</a>. A separate application along with application fee is required to be submitted for each course online.
- II. Candidates are required to pay the prescribed entrance examination fees (non refundable) of **Rs.350/**in the case of General, **Rs. 250/-** in the case of OBC Candidates and **Rs.150/-** in the case of
  SC/ST/PWD candidates through the available online payment methods (Net banking / Credit Card
  / Debit Card of any bank).
- III. Candidates are required to have a valid personal e-mail ID. It should be kept active till the completion of the course, if admission is granted. In case a candidate does not have a valid personal e-mail ID, he/she should create a new e-mail ID before applying online.
- **IV.** Candidates are required to have a scanned (digital) image of his/her photograph (200 x 230 pixels), signature (140 x 60 pixels).
- **V.** Candidates should retain their Application Number for further reference safely.
- **VI.** The list of short listed candidates will be posted on the University Websites as per the given schedule. No individual communication will be sent to the candidates.

# Candidates need not send hard copy to the University.

- The last date to apply is 10<sup>th</sup> May 2016. The online application form and the payment gateway shall cease to function on the midnight of 10<sup>th</sup> May 2016.
- II. If a candidate wishes to apply for multiple courses/Programmes of study, a separate application form is to be filled online for each course and application fee for each online application is to be paid separately.

### **Other Important instructions:**

## **Photograph Image:**

- o Photograph must be a recent one and should be in passport size colour photo, preferably with white background.
- o If you wear spectacles then make sure that there are no reflections and your eyes are clearly visible.
- Caps/hats and dark glasses are not acceptable. Religious headgear is allowed but it must not cover your face.
- o The photograph should be in 200 x 230 pixels dimensions.
- Ensure that the size of the scanned image is not more than 50KB. If the size of the file is more than 50 KB, then adjust the settings so as to ensure that the size of the file does not exceed 50KB.

#### (ii) Signature Image:

- The applicant's signature image is to be on a white background and signed in blue/black ball point pen.
- o The signature image will be appended on the Hall Ticket and wherever necessary. If the Applicant's signature on the answer script, at the time of the examination, does not match with the signature on the Hall Ticket, then the applicant will not be allowed to write the entrance examination.
- o The signature should be in 140 x 60 pixels dimensions.
- o Ensure that the size of the scanned image is not more than 10KB.

Instructions for filling the online application:

Online application with the details of Course/Programme, Subject, Centre and other information, once submitted cannot be modified under any circumstances at a later stage.

The process of submission of online application is explained in 8 screen shots as follows:

Screen 1: on clicking the online application link the following screen will appear. The details to be filled are given at the end of this screen.

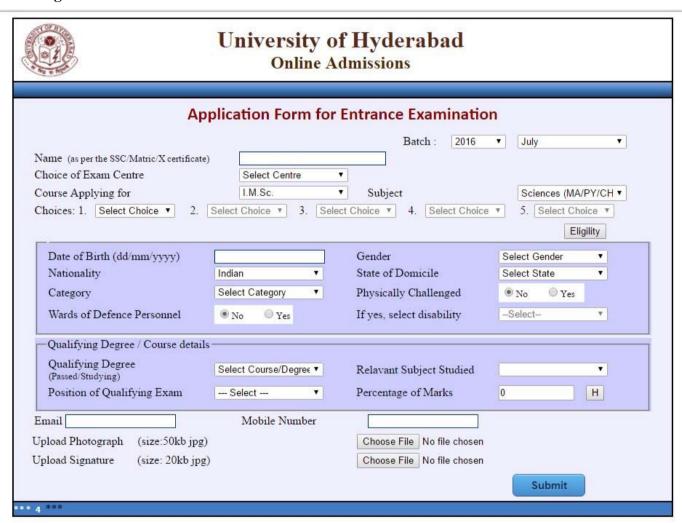

### Choice/ Preference in courses where Preference is provided

The candidate applying for any of the following courses 1) M.Sc.(5-year Integrated) Courses in Sciences, 2) M.A. (5-year Integrated) Courses in Social Sciences, 3) M.F.A. Painting / Print Making / Sculpture and 4) M.Tech. (CS / AI / IT) is required to select from the table given below, their order of preference.

| Subject                    | Code                  |
|----------------------------|-----------------------|
| 1) M.Sc.(5-year Integrated | ) Courses in Sciences |
| Mathematical Sciences      | MA                    |
| Physics                    | PY                    |
| Chemical Sciences          | СН                    |
| Systems Biology            | SB                    |
| Earth Sciences             | ET                    |
|                            |                       |

| Subject                                                | Code               |  |  |  |
|--------------------------------------------------------|--------------------|--|--|--|
| 3) M.A. (5-year Integrated) Courses in Social Sciences |                    |  |  |  |
| Economics                                              | EC                 |  |  |  |
| History                                                | HS                 |  |  |  |
| Political Science                                      | PS                 |  |  |  |
| Sociology                                              | SL                 |  |  |  |
| Anthropology                                           | AN                 |  |  |  |
|                                                        |                    |  |  |  |
|                                                        |                    |  |  |  |
| 6) M.F.A. Painting / Print                             | Making / Sculpture |  |  |  |
| Painting                                               | PT                 |  |  |  |
| Print Making                                           | PR                 |  |  |  |
| Sculpture                                              | SC                 |  |  |  |
|                                                        |                    |  |  |  |
| 8) M.Tech. (CS / AI / IT)                              |                    |  |  |  |
| Computer Science                                       | CS                 |  |  |  |
| Artificial Intelligence                                | AI                 |  |  |  |
| Information Technology                                 | IT                 |  |  |  |

Note: 1. Once the option for a Centre is exercised, no request for change of Centre will be entertained.

2. The University reserves the right to cancel any of the above Examination Centres and allot another Centre closer to the Centre cancelled.

**Date of Birth:** As mentioned in the Matriculation certificate or Birth Certificate.

**Nationality:** Indicate whether Indian or Foreign national.

State of Domicile: Mention the State/Union Territory to which you ordinarily belong.

Category: Select, as applicable, from the drop down menu.

**PWD and Wards/Dependents of Defense Personnel**: If claiming reservation under Persons with Disabilities (Physically challenged) or the wards/dependents of Defence Personnel category, indicate the same correctly.

**Position regarding results of qualifying examination**: Indicate EP if exam passed, RA if exam appeared and waiting for results, and NA if not yet appeared for the qualifying exam.

Give other information as required in the online application form.

Once all the required details are furnished in the screen 1 and submitted, an application number is generated and the Screen 2 will appear. Candidates should retain their Application Number for further reference safely.

#### Screen 2:

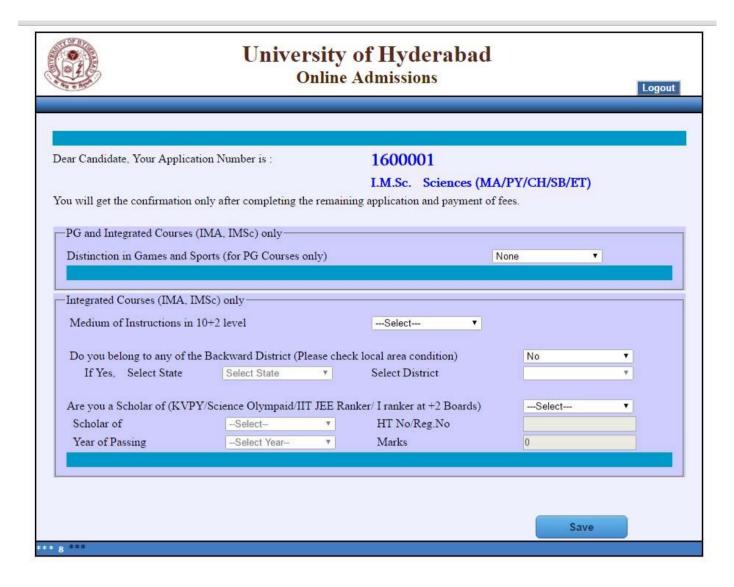

**Distinction in Sports and Cultural activities**: Candidates for admission to P.G. Courses /Integrated Master's Degree Courses in Sciences, Humanities and Social Sciences, if seeking weightage for excellence in sports and cultural activities at State/ National level should fill this column. Participation in school level/college level competition will not be considered.

If you are in the IIT-JEE 2016 (Advanced List) or a scholar of KVPY or a participant in Science Olympiad or first ranker in CBSE/ICSE/State Boards of +2 education, provide the information.

Provide the information about the GATE subject and GATE scores if applying for M.Tech. CS/AI/IT, IC Technology and Bioinformatics.

Mention whether you are a JRF awardee of UGC/ RGNF / MANF/ NBHM/ ICMR/ ICAR/ DBT/ DST INSPIRE.

Once all the required details are furnished in the screen 2 and saved, the Screen 3 will appear.

# Screen 3:

| 110                                                         |                              | Online Adn               |                 |                | Logicus |  |  |
|-------------------------------------------------------------|------------------------------|--------------------------|-----------------|----------------|---------|--|--|
| Family Particulars                                          |                              |                          |                 |                |         |  |  |
| analy Particulars                                           |                              | 7/81                     | = =             | 250-25         |         |  |  |
| ather                                                       | Name                         | Occupation.              | Annual listance | Metale No.     | _       |  |  |
| Ather<br>Sother                                             | -                            | _                        |                 |                |         |  |  |
| rosedino                                                    |                              |                          |                 |                |         |  |  |
|                                                             |                              |                          |                 |                |         |  |  |
|                                                             | with the Student             | -Select-                 |                 |                |         |  |  |
| randon Relationship                                         | f the contact person         | -Select-                 | ow!             |                |         |  |  |
| randon Reistouship                                          |                              | Annual of the Laboratory | Mobile Ne       |                | 18      |  |  |
| randon Reistouship                                          | f the contact person         | Annual of the Laboratory | ow!             |                |         |  |  |
| raedian Relationship<br>lame & Mobile No. or                | f the contact person         | Annual of the Laboratory | ow!             |                |         |  |  |
| rusefian Relationship<br>ame & Mobile No. or<br>attre Place | f the contact person         | Annual of the Laboratory | mw."            | -Select State- |         |  |  |
| randon Reistouship                                          | filse contact person<br>Name | Annual of the Laboratory | Mobile No       | -Select State- |         |  |  |

The family particulars and residence details may be provided.

Once all the required details are furnished in the screen 3 and saved, the Screen 4 will appear.

#### Screen 4:

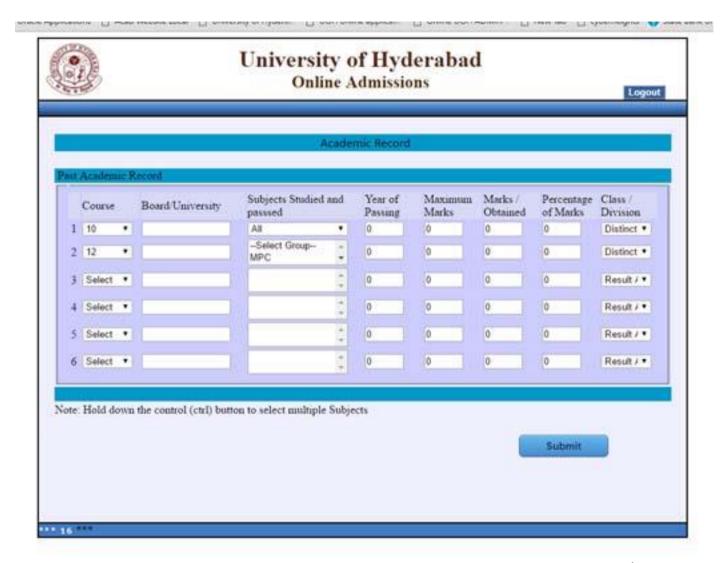

Candidates are required to provide the details as required in the above screen starting from 10<sup>th</sup> standard to the qualifying examination. If qualifying degree result is in the form of CGPA, then the details of equivalent percentage of conversion may be furnished.

Once all the required details are furnished in the screen 4 and saved, the Screen 5 will appear.

## Screen 5:

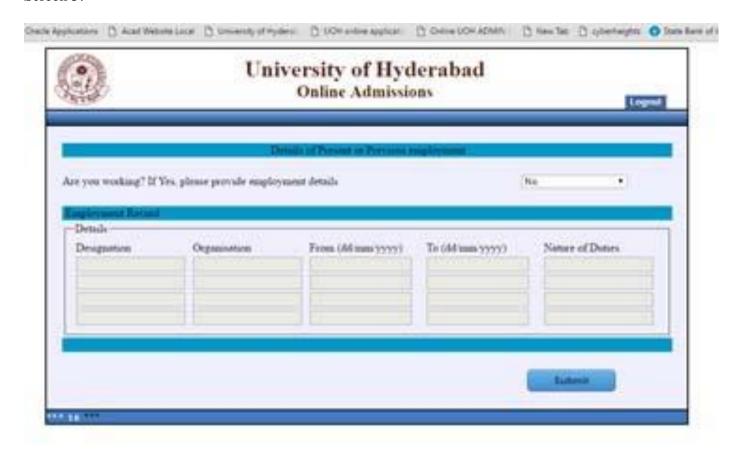

The details of employment may be provided, if the candidate is employed on the date application.

Once all the required details are furnished in the screen 5 and saved, the Screen 6 will appear.

#### Screen 6:

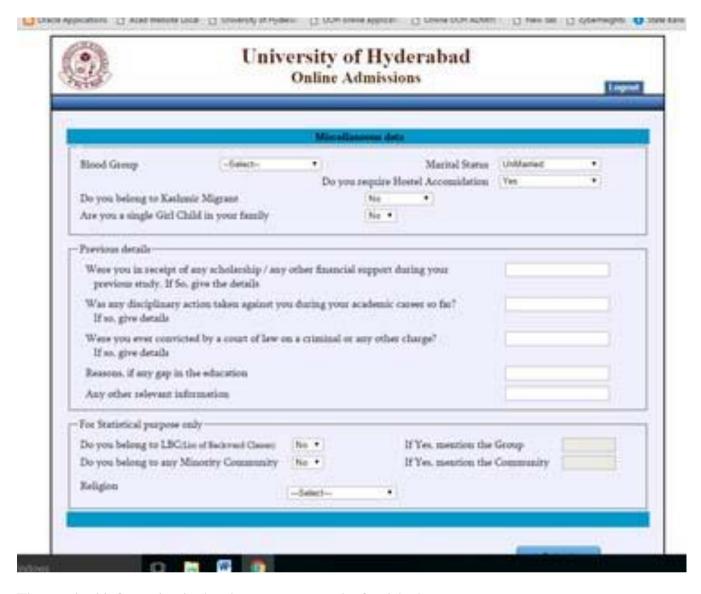

The required information in the above screen may be furnished.

Once all the required details are furnished in the screen 6 and saved, the Screen 7 will appear.

#### Screen 7:

|                                                                        | University of H<br>Online Admi            |              | bad                                          | Logoni            |
|------------------------------------------------------------------------|-------------------------------------------|--------------|----------------------------------------------|-------------------|
| Sense provide your family address. T                                   | Address the University may use these adds | more for con | mumicating error often your                  | completion of the |
| ourse. No. please don't provide any lo<br>8 No. Flot No. Building Name | Permanent Address                         |              | Present Address  S Same as Permanent Address |                   |
| ineer Colony                                                           |                                           |              |                                              |                   |
| acolory / Village / City                                               |                                           |              |                                              |                   |
| Notice (Please select State first)                                     |                                           |              |                                              | • )               |
| tote:                                                                  | - Salect State-                           |              | -Select State-                               |                   |
| DI .                                                                   |                                           |              |                                              |                   |
| maky                                                                   | Inda                                      |              |                                              |                   |
|                                                                        |                                           |              | Sales                                        |                   |

The applicant should provide correct mailing address, Permanent address and other details as required in the above screen. Once all the required details are furnished in the screen 7 and saved, the Screen 8 will appear.

#### Screen 8:

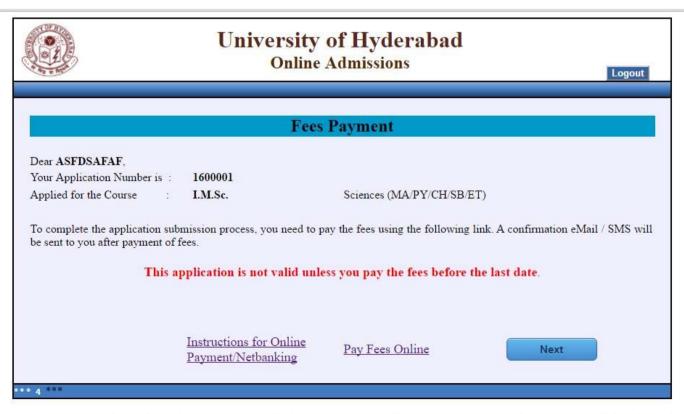

Make the payment by using above payment link "Pay Fees Online". Your application is not valid unless the payment is made before the last date.

# Contact:

For any difficulties experienced in filling the form or for any other feedback reach us at <a href="mailto:entrance@uohyd.ernet.in">entrance@uohyd.ernet.in</a>

# **Admission Enquiries:**

Joint Registrar (Acad. & Exams.) Tel. 040-2313 2102

Asst. Registrar (Academic) Tel. 040-2313 2103

Email: acadinfo@uohyd.ernet.in